# FIR filter design with Python and SciPy

Matti Pastell

15th April 2013

### **1 Introduction**

This an example of a script that can be published using [Pweave.](http://mpastell.com/pweave) The script can be executed normally using Python or published to HTML with Pweave Text is written in markdown in lines starting with "#'" and code is executed and results are included in the published document. The concept is similar to publishing documents with [MATLAB](http://mathworks.com) or using stitch with [Knitr.](http://http://yihui.name/knitr/demo/stitch/)

Notice that you don't need to define chunk options (see [Pweave docs](http://mpastell.com/pweave/usage.html#code-chunk-options) ), but you do need one line of whitespace between text and code. If you want to define options you can do it on using a line starting with #+. just before code e.g. #+ term=True, caption='Fancy plots.'. If you're viewing the HTML version have a look at the [source](FIR_design.py) to see the markup.

The code and text below comes mostly from my blog post [FIR design with SciPy,](http://mpastell.com/2010/01/18/fir-with-scipy/) but I've updated it to reflect new features in SciPy.

## **2 FIR Filter Design**

We'll implement lowpass, highpass and ' bandpass FIR filters. If you want to read more about DSP I highly recommend [The Scientist and Engineer's Guide to Digital Signal Processing](http://www.dspguide.com/) which is freely available online.

#### **2.1 Functions for frequency, phase, impulse and step response**

Let's first define functions to plot filter properties.

```
from pylab import *
import scipy.signal as signal
#Plot frequency and phase response
def mfreqz(b,a=1):
   w, h = signal.freqz(b, a)
   h_dB = 20 * log10 (abs(h))subplot(211)
   plot(w/max(w), h_dB)ylim(-150, 5)
   ylabel('Magnitude (db)')
   xlabel(r'Normalized Frequency (x$\pi$rad/sample)')
   title(r'Frequency response')
    subplot(212)
    h Phase = unwrap (arctan2(imag(h), real(h)))
```

```
plot(w/max(w),h_Phase)
    ylabel('Phase (radians)')
    xlabel(r'Normalized Frequency (x$\pi$rad/sample)')
    title(r'Phase response')
    subplots_adjust(hspace=0.5)
#Plot step and impulse response
def impz(b,a=1):
   l = len(b)impulse = repeat(0, 1); impulse[0] =1.
    x = \text{arange}(0, 1)response = signal.lfilter(b, a, impulse)
    subplot(211)
    stem(x, response)
    ylabel('Amplitude')
    xlabel(r'n (samples)')
    title(r'Impulse response')
    subplot(212)
    step = cumsum(response)
    stem(x, step)
    ylabel('Amplitude')
    xlabel(r'n (samples)')
    title(r'Step response')
    subplots_adjust(hspace=0.5)
```
#### **2.2 Lowpass FIR filter**

Designing a lowpass FIR filter is very simple to do with SciPy, all you need to do is to define the window length, cut off frequency and the window.

The Hamming window is defined as:  $w(n) = \alpha - \beta \cos \frac{2\pi n}{N-1}$ , where  $\alpha = 0.54$  and  $\beta = 0.46$ 

The next code chunk is executed in term mode, see the [Python script](FIR_design.py) for syntax. Notice also that Pweave can now catch multiple figures/code chunk.

```
n = 61a = signal.firwin(n, cutoff = 0.3, window = "hamming")#Frequency and phase response
mfreqz(a)
```
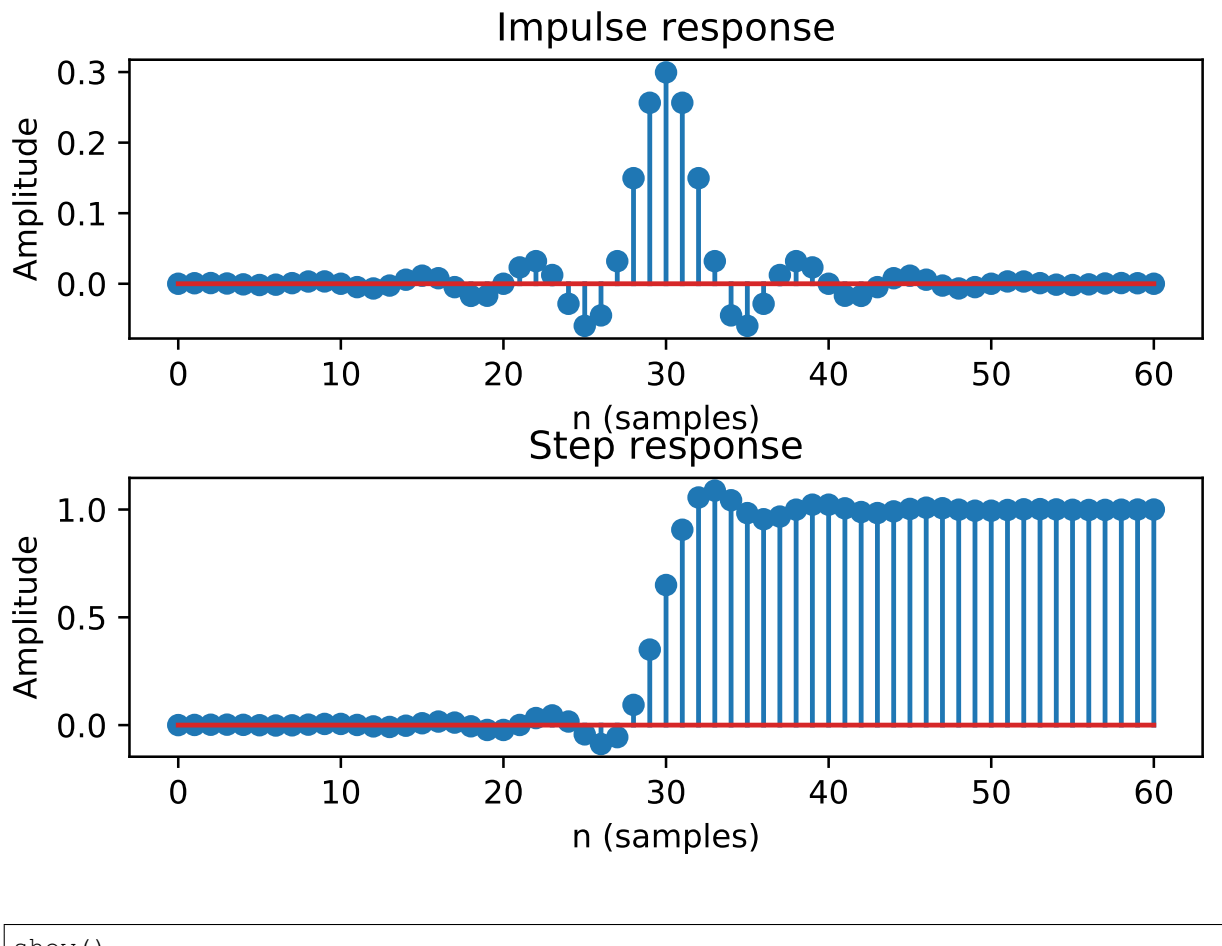

show() #Impulse and step response figure(2)

#### <matplotlib.figure.Figure at 0x7ffb861ee470>

#### <matplotlib.figure.Figure at 0x7ffb861ee470>

impz(a)

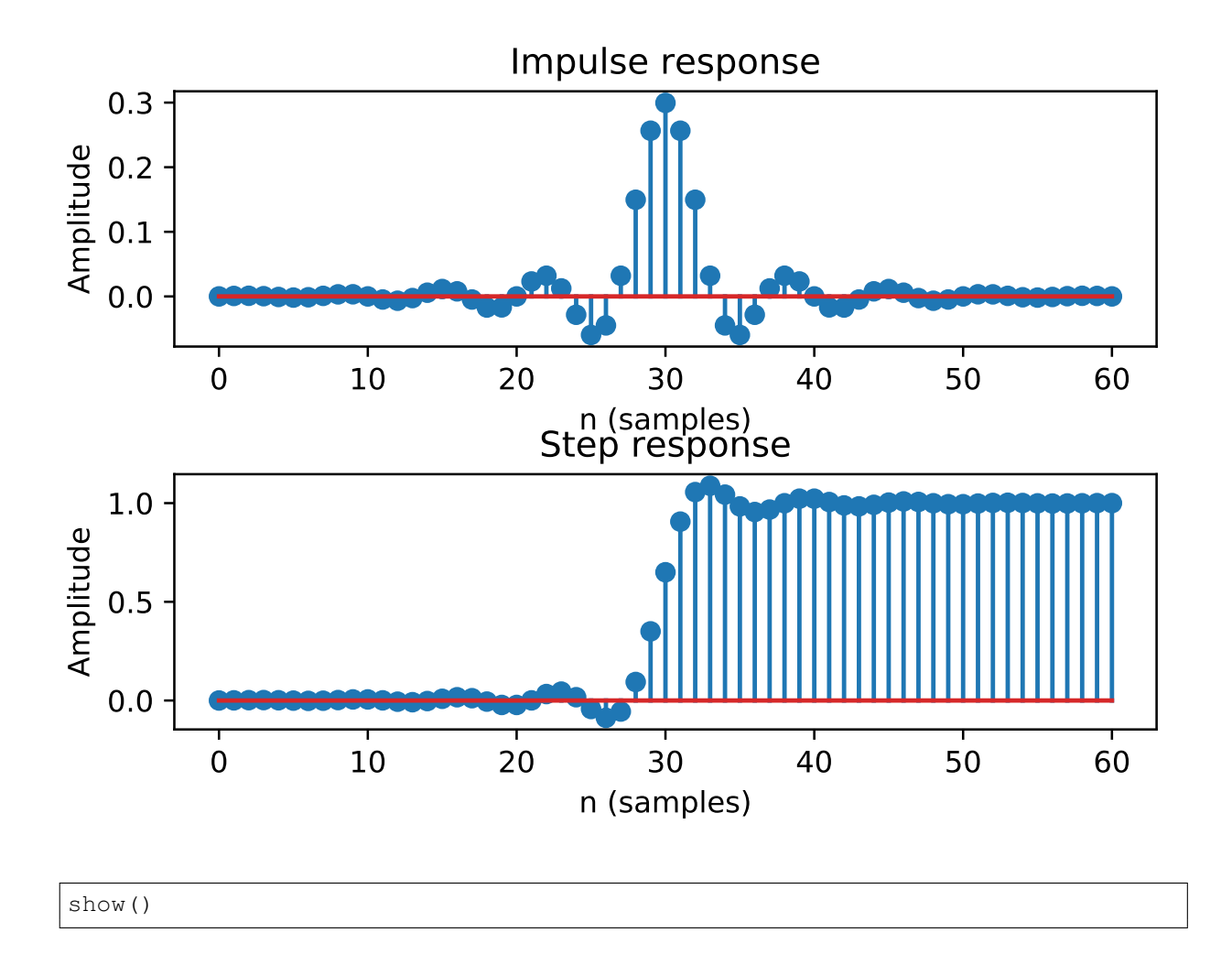

### **2.3 Highpass FIR Filter**

Let's define a highpass FIR filter, if you compare to original blog post you'll notice that it has become easier since 2009. You don't need to do ' spectral inversion "manually" anymore!

```
n = 101a = signal.firwin(n, cutoff = 0.3, window = "hanning", pass_zero=False)
mfreqz(a)
show()
```
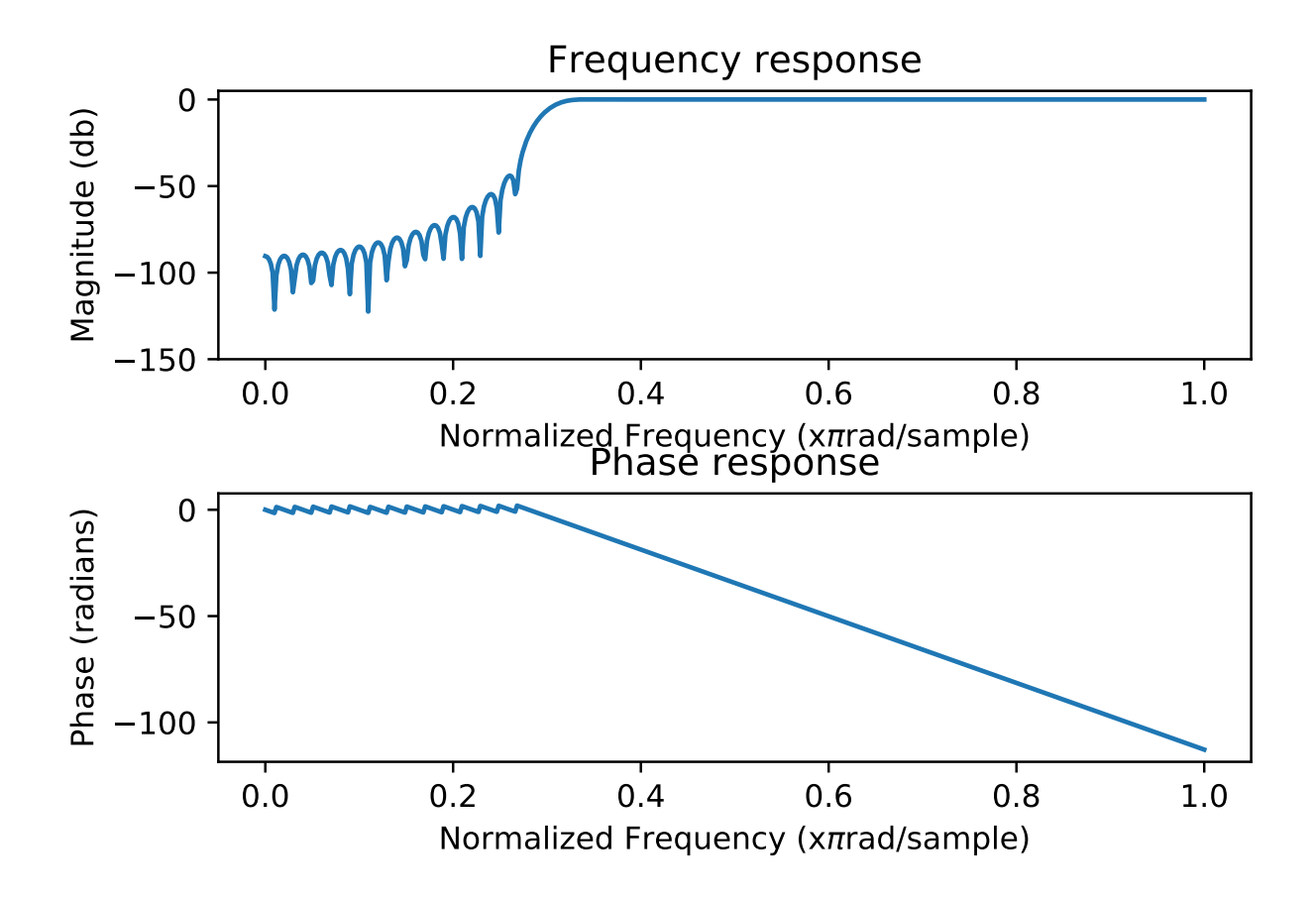

### **2.4 Bandpass FIR filter**

Notice that the plot has a caption defined in code chunk options.

```
n = 1001
a = signal.firwin(n, cutoff = [0.2, 0.5], window = 'blackmanharris', pass_zero = False)
mfreqz(a)
show()
```
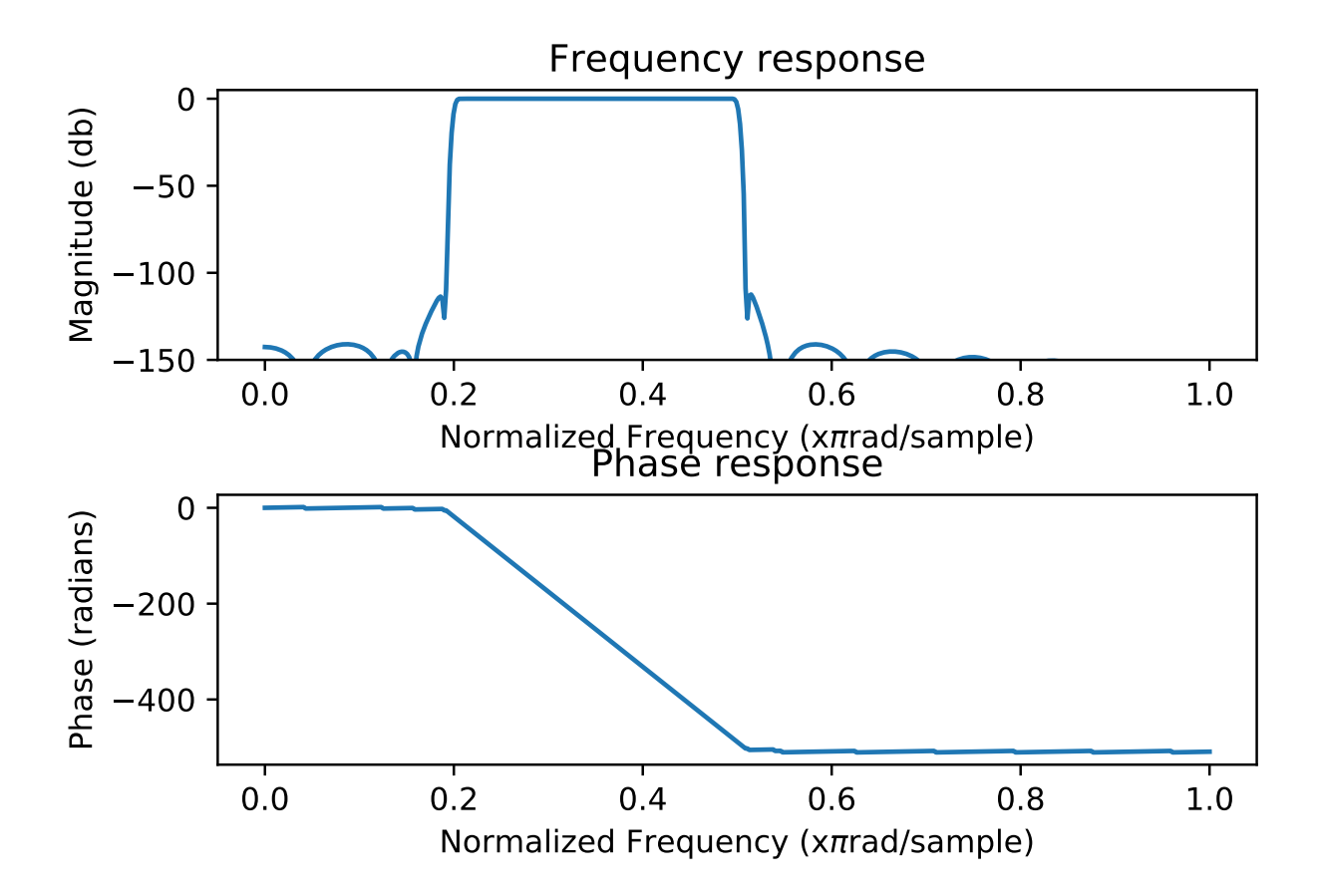

Figure 1: Bandpass FIR filter.